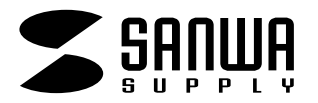

CD/DVD

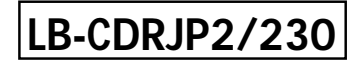

## CD/DVD

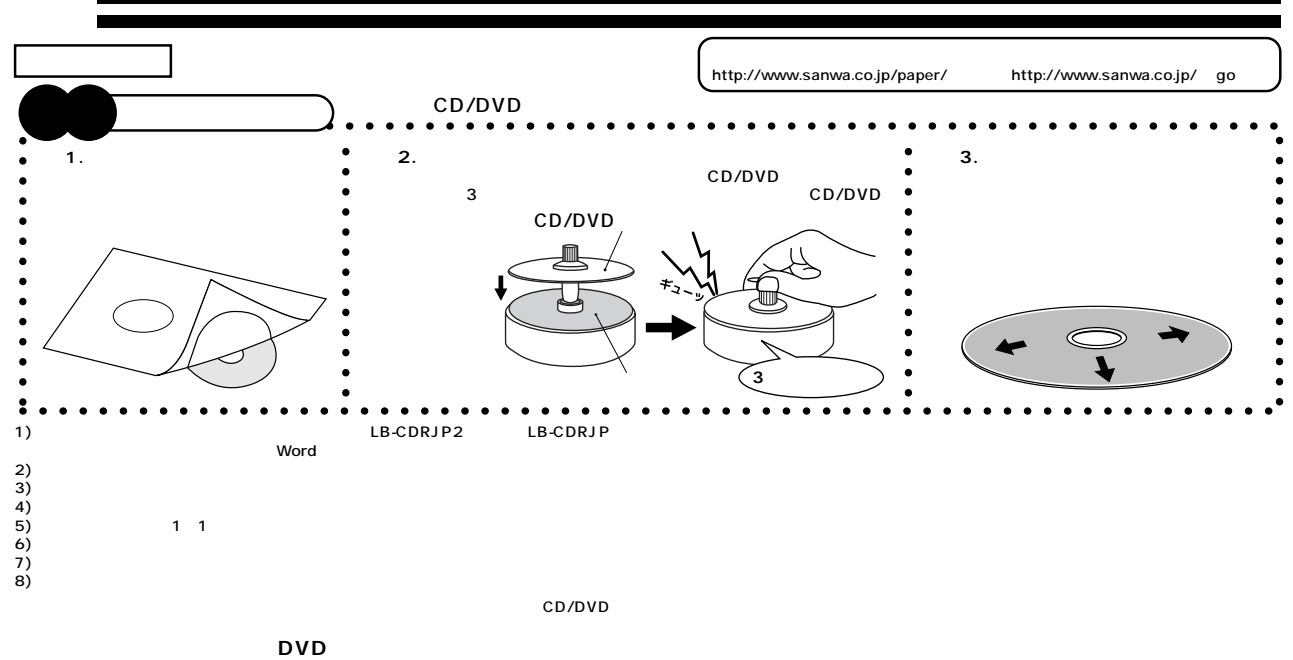

**hp NEC 他�** フォトプリント紙 / 光沢紙 /�  $\overline{\phantom{a}}$ スーパーフォト / � 超高品位 / 高品位� きれい /フォト /� / hp プリンタ� 用紙設定(用紙種類)� 印刷モード� MC-2000 PM-4000PX PX-G900 V600 CC-600PX  $hp$   $NEC$ Apple Macintosh<br>ColorSync<br>hp 600 **使用上的** ed/DVD<br>
CD/DVD ●CD/DVDにラベルを貼付後、温度差・湿度差等によっては不具合の生じるおそれがあります。お客様の不注意によるデータ破損については、その責を負いかねます。  $\mathsf{CD}/\mathsf{DVD}}$ DVD erved the CD State CD State CD is the CD State CD State CD State CD State CD State CD State CD State CD State C

●印刷後の用紙および印刷後の用紙を貼付したCD/DVDは、直射日光・蛍光灯の光や、空気の流れ(空調など)のある場所で保管すると、色あせの恐れがあります。こうした場所を避け、またCD� **化学**<br>化学生  $\overline{A}$  and  $\overline{A}$  and  $\overline{B}$  and  $\overline{B}$  and Word **Step 1** http://www.sanwa.co.jp/paper/) های المعرف (http://www.sanwa.co.jp/paper/<br>پاکستان (http://www.templatebank.com/bank/sanwa.htm) **Step 2** Word **Word ペーパーミュージアム� テンプレートBANK Step**  $\overline{\mathbf{3}}$  **3 Word 2000 2002(Office XP)**<br>8.9 10 11 Illustrator<br>8.0 for Windows **Win**<br>Word 97 2000  $\frac{1}{2} \frac{1}{2} \frac{1}{2} \frac{1}{2} \frac{1}{2} \frac{1}{2} \left[ \frac{1}{2} - \frac{1}{2} \frac{1}{2} \frac{1}{2} - \frac{1}{2} \frac{1}{2} \frac{1}{2} \right]$ U. **Win**  $\frac{1}{2}$ 

Mac<sub>8.0 for Macintosh and Text of the Section of the Section of the Section of the Section of the Section of the Section of the Section of the Section of the Section of the Section of the Section of the Section of the Sect</sub>

**www.sanwa.co.jp**

**4 4 1**